## راهنمای ورود به اینترنت

 ابتدا نرم افزار Explorer Internet را اجرا کنید و آدرس سایت خود را وارد نمایید .

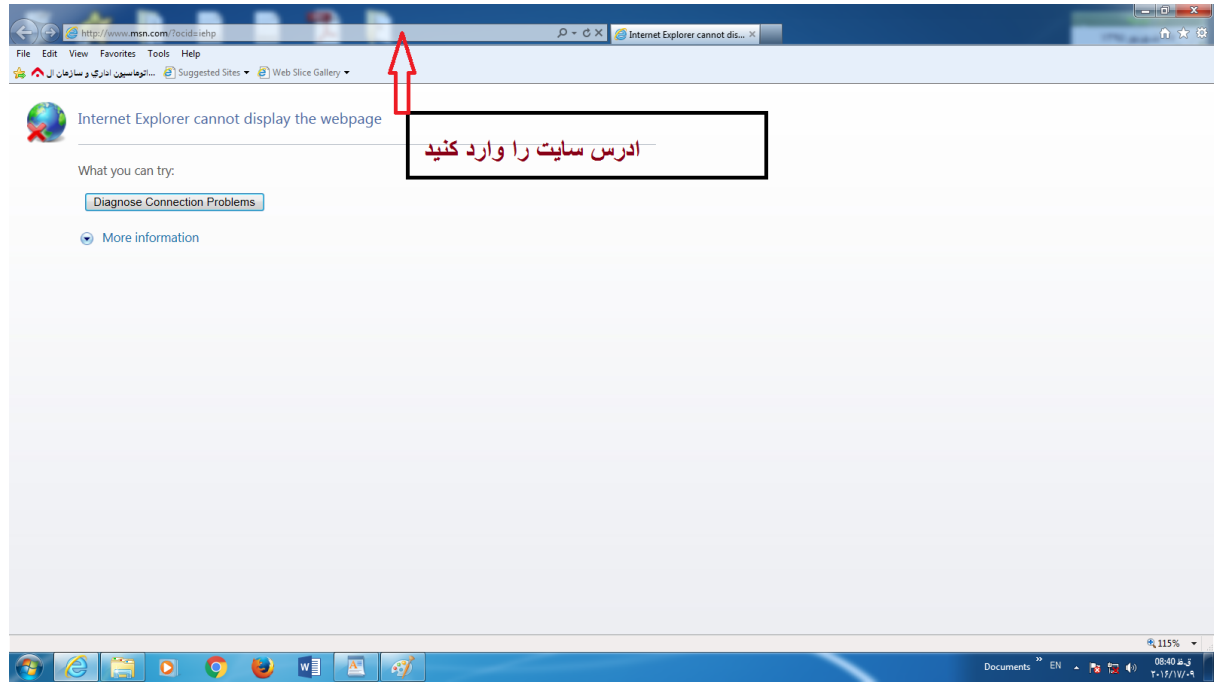

 با مشاهده تصویر زیر کد ملی خود را به عنوان login و شماره دانشجویی خود را به عنوان Password وارد نمایید و دکمه ok را بزنید.

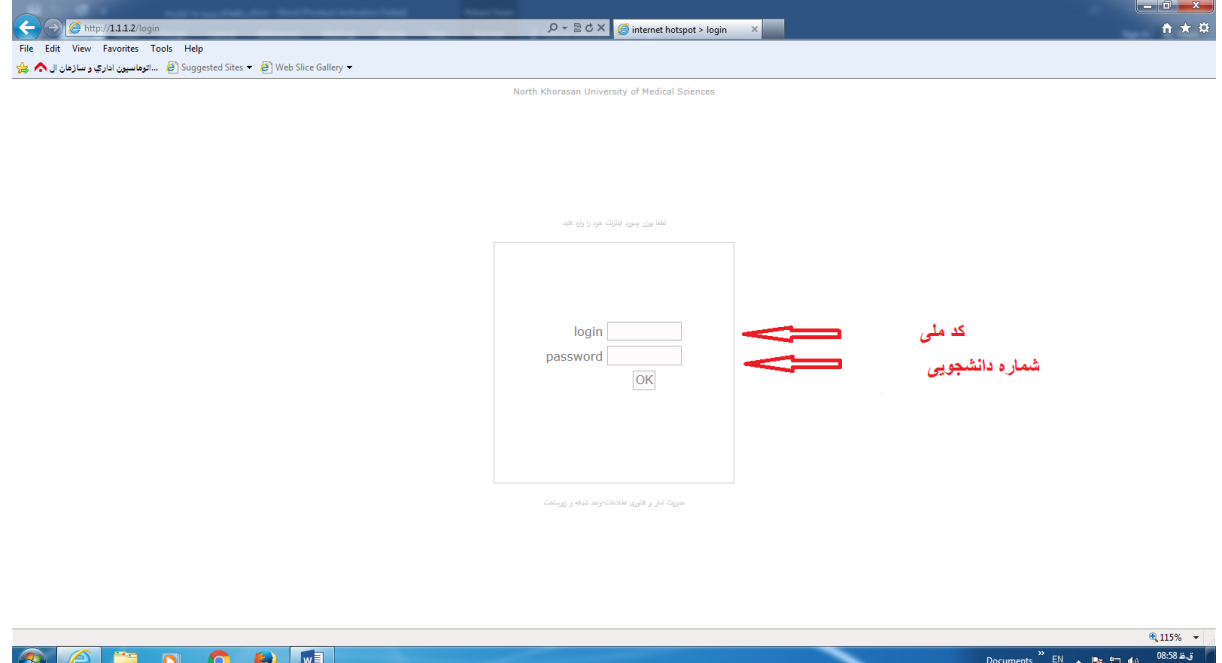

## با مشاهده تصویر زیر شما با اینترنت متصل شده اید میتوانید موارد دلخواه خود را جستجو کنید.

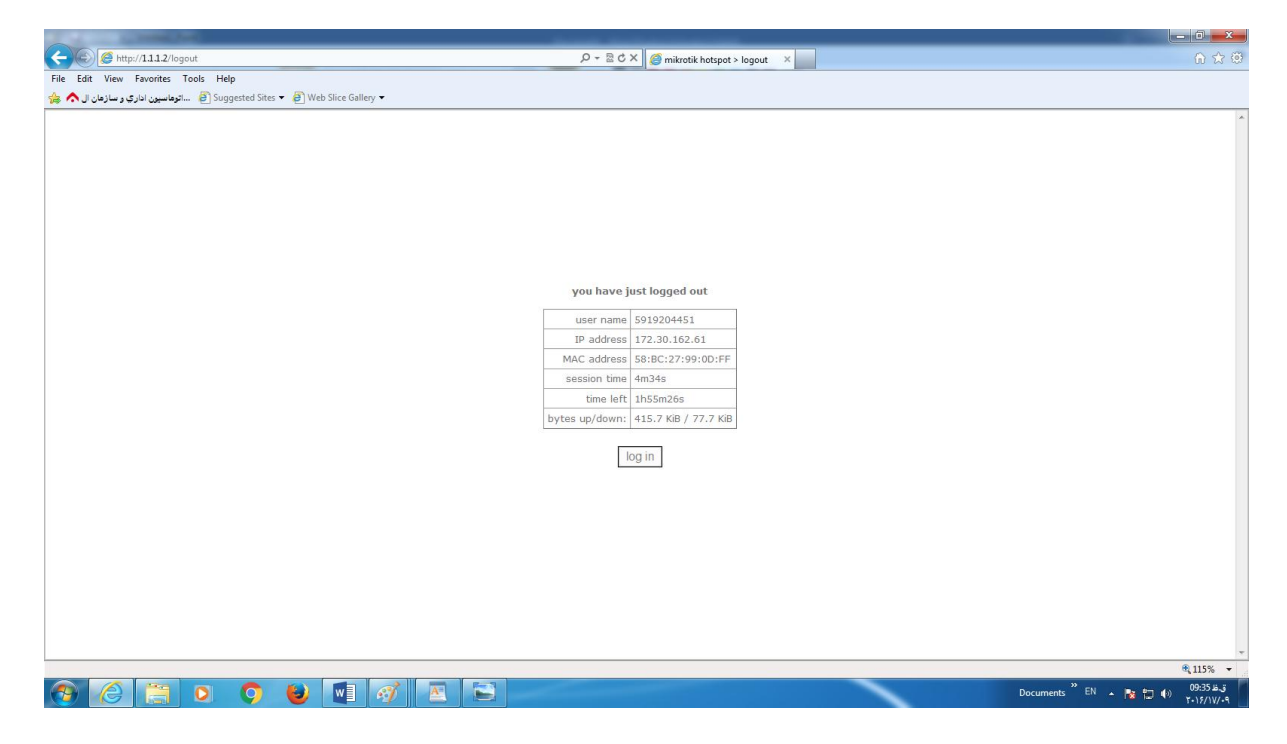

## برای خروج از اینترنت عبارت [logout://1.1.1.2/http](http://1.1.1.2/logout) در محل ادرس دهی سایت تایپ کرده و Enter را بزنید.

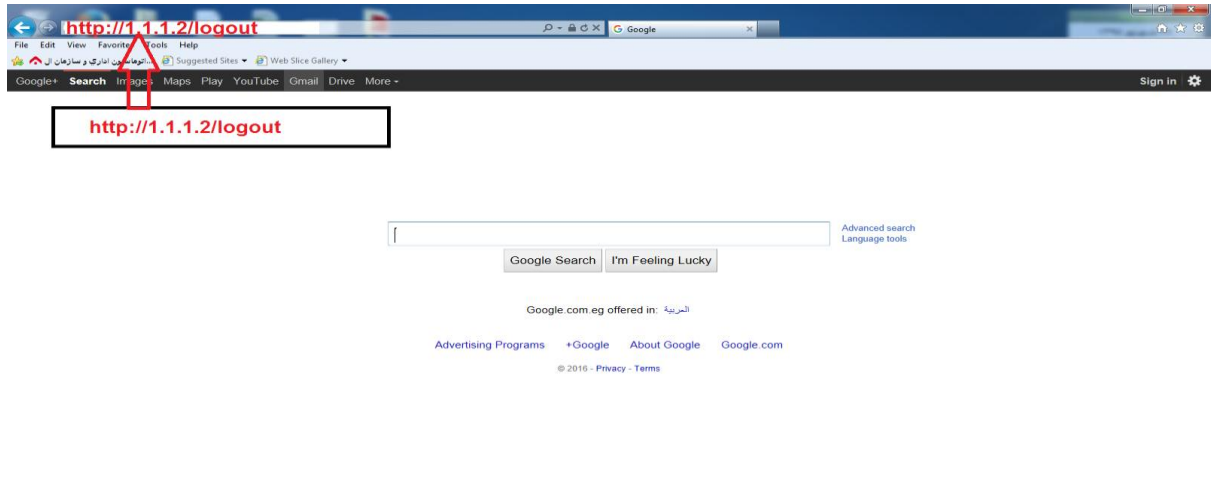

uments  $\frac{36.44 \text{ m/s}}{200 \text{ m/s}}$  =  $\frac{100 \text{ m/s}}{100 \text{ m/s}}$  =  $\frac{08.44 \text{ m/s}}{100 \text{ m/s}}$